## **Para que serve a opção "Separar horas calculadas para banco de horas" no Ponto Secullum 4?**

Caso você utilize banco de horas, e não deseja que o sistema exiba os resultados dos cálculos (Extras, Faltas, Etc.) na tela de cálculos. Você pode configurar uma opção que ocultará as horas da tela de cálculos, contabilizando-as somente para o banco de horas.

Para aplicar determinada configuração, abra o cadastro do horário > **Opções** > T**ela de cálculos** > Selecione a opção **Separar horas calculadas para banco de horas**, conforme a seguinte imagem:

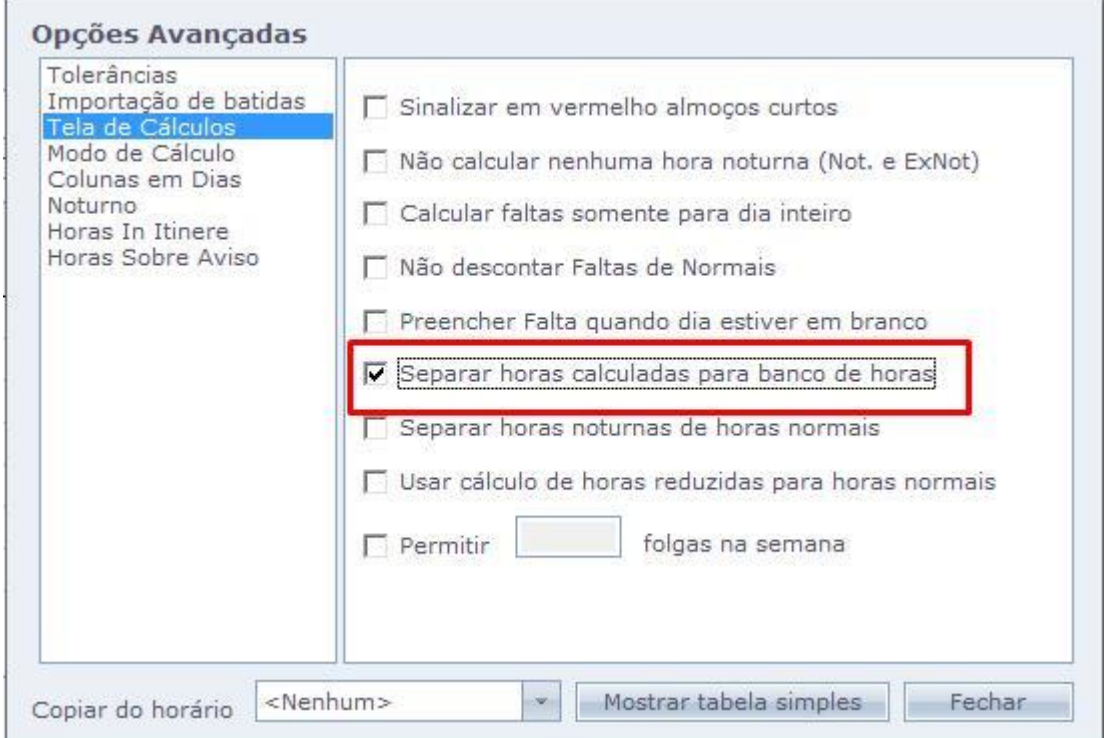

Feito isso, atualize a tela de cálculos. Note que não será mais exibida as horas extras e/ou faltas, na tela de cálculos. Porém, as mesmas foram contabilizadas para o banco de horas normalmente.

Em caso de dúvidas, contate o suporte.